## **BAB IV**

## **IMPLEMENTASI DAN SIMULASI SISTEM KONTROL ELEVATOR SEDERHANA**

Pada Bab IV akan dibahas mengenai cara mengimplementasikan FSM menjadi sebuah bahasa pemrograman. Setelah itu model sistem kontrol elevator tersebut akan disimulasikan sesuai dengan model komputasi yang telah dibentuk.

## **4.1 IMPLEMENTASI MODEL SISTEM KONTROL ELEVATOR**

Model *unit control* yang telah dibentuk pada Bab III dengan menggunakan FSM akan diimplementasikan dengan menggunakan bahasa pemrograman Borland Delphi 7. Cara mengimplementasikan FSM tersebut adalah dengan membuat keadaan-keadaan *unit control* menjadi fungsi atau prosedur pada bahasa pemograman. Jika terdapat kondisi yang berlaku maka terjadi transisi dari keadaan yang satu ke keadaan yang lain. Terdapat empat keadaan dalam *unit control* yaitu diam, naik, turun, dan bukapintu.

Berikut ini adalah salah satu contoh prosedur dalam keadaan diam

```
//Keadaan diam 
procedure TForm1.DiamTimer(Sender: TObject); 
begin 
   tutuppintu;//output tp 
   diam.Enabled := false; 
   target := caritarget;//mencari target lantai berikutnya 
   ceknyampelantai; //mencari posisi dari elevator 
   //transisi keadaan 
  if target = 0 then
     diam.Enabled := true 
  //jika target 0 maka kembali ke keadaan diam 
   else 
     if target > posisi then 
       elevnaik.Enabled := true 
  //jika target > posisi maka keadaan naik 
     else 
       if target < posisi then 
         elevturun.Enabled := true 
  //jika target < posisi maka keadaan turun 
       else 
        layan.enabled := true;//jika target = posisi maka keadaan bukapintu 
end;
```
Dapat dilihat bahwa ketika masuk ke prosedur keadaan diam, hal pertama yang dilakukan adalah mengeluarkan output dari keadaan diam yaitu menutup pintu elevator. Setelah itu pada saat keadaan diam elevator mencari target berikutnya yang akan dituju oleh elevator. Kemudian dilihat kondisi yang berlaku dari input target yang telah didapatkan. Setelah itu baru memasuki keadaan yang baru sesuai dengan kondisi yang berlaku. Prosedur untuk keadaan lain dapat dilihat pada Lampiran.

## **4.2 SIMULASI MODEL SISTEM KONTROL ELEVATOR**

Model sistem kontrol elevator pada Bab III akan disimulasikan dengan menggunakan komputer berspesifikasi Intel Core 2 Duo 1,66 GHz, memori RAM 2 GB DDR2 dan sistem operasi Windows XP professional SP 3. Gambar 4.1 adalah tampilan awal dari program simulasi elevator**.** 

Program simulasi elevator ini sudah berjalan sesuai dengan algoritma *request resolver* yang melayani permintaan pengguna berdasarkan S/C. Elevator akan melayani permintaan yang searah terlebih dahulu.

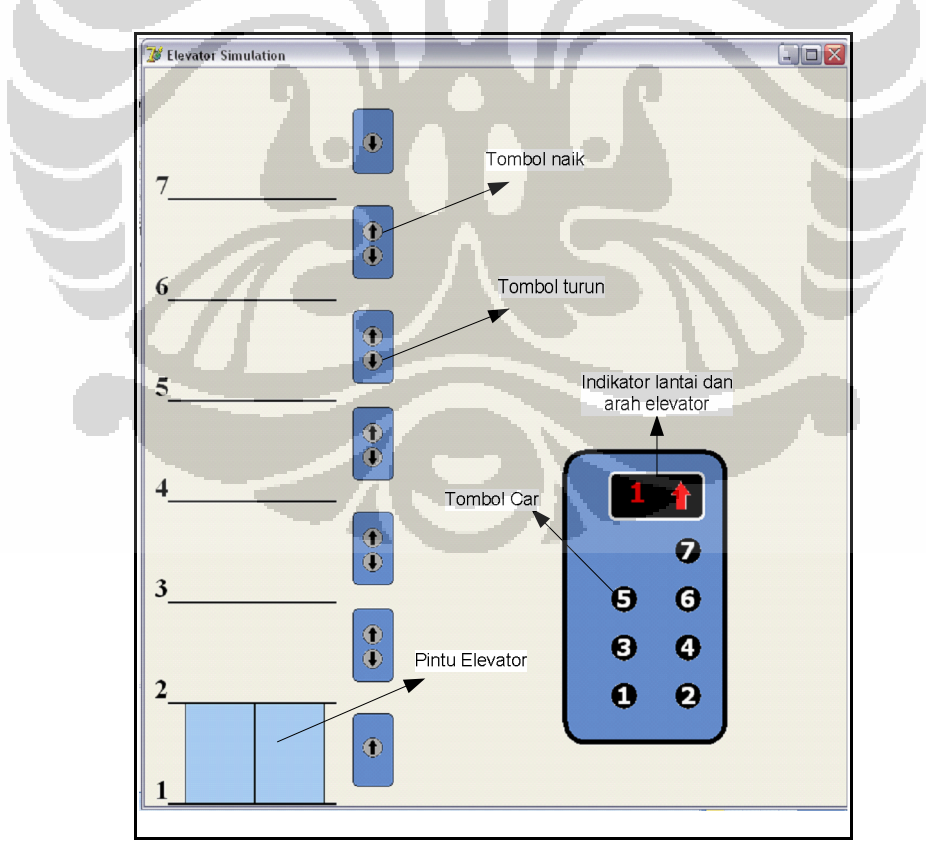

Gambar 4.1 Tampilan awal program simulasi elevator

Jika tombol-tombol permintaan ditekan maka elevator akan melayani lantai-lantai tersebut sesuai dengan S/C. Ketika telah sampai pada lantai yang dituju maka *elevator car* akan membuka pintunya selama 10 detik. Setelah 10 detik elevator menutup pintunya dan menuju permintaan berikutnya. Gambar 4.2 menunjukkan ketika *elevator car* naik dan tombol permintaan yang telah ditekan. Sedangkan Gambar 4.3 adalah ketika elevator melayani membuka pintunya.

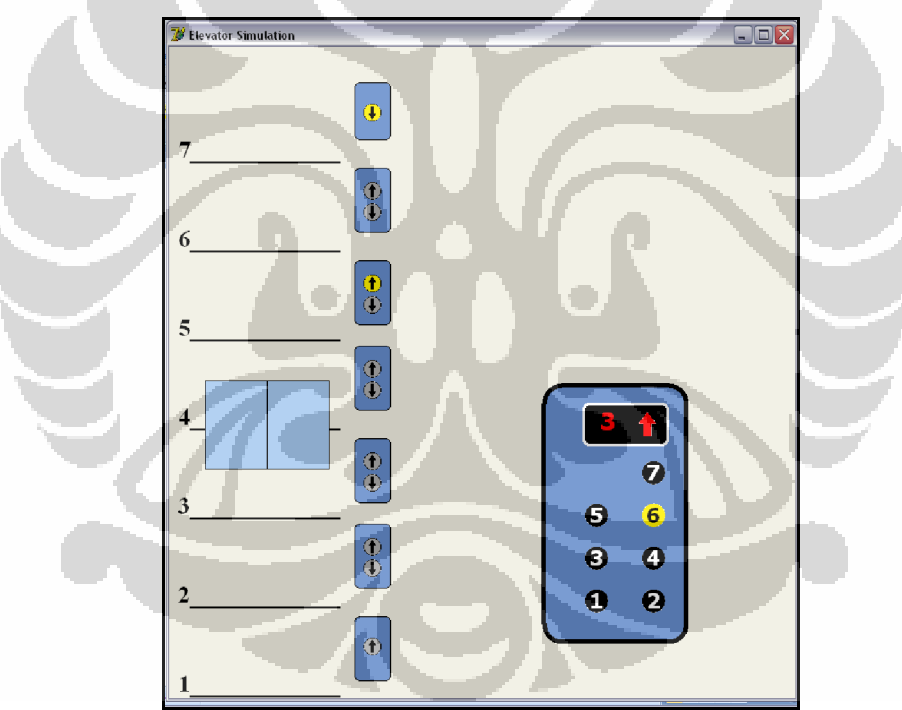

Gambar 4.2 Elevator bergerak naik dan tombol permintaan yang hidup

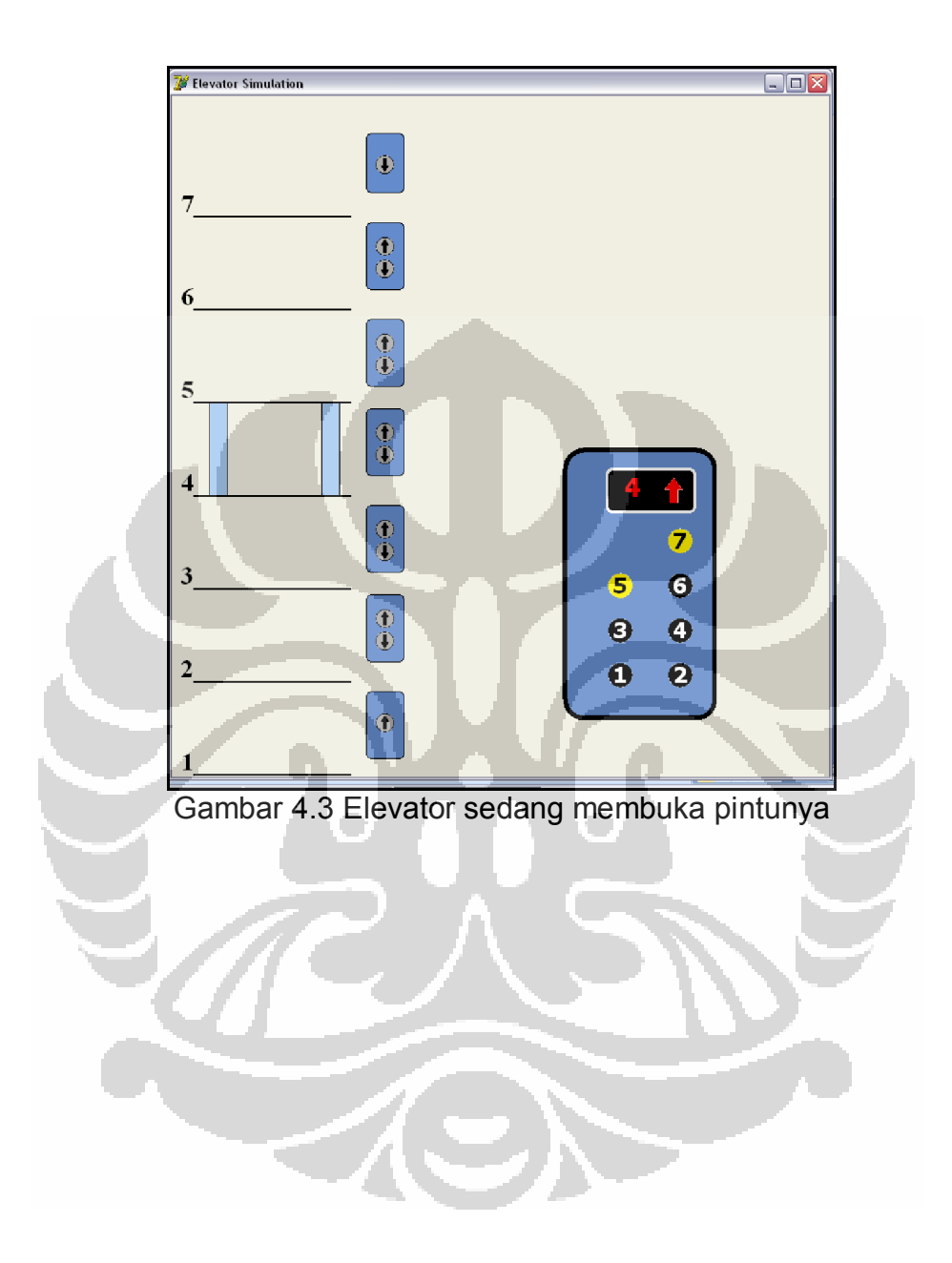